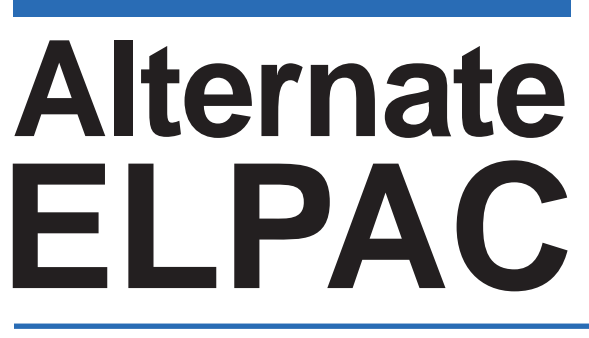

Alternate English Language Proficiency Assessments for California

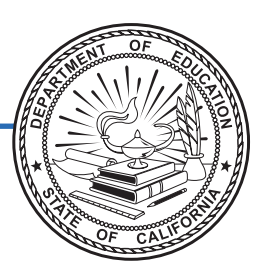

# **Directions for Administration**

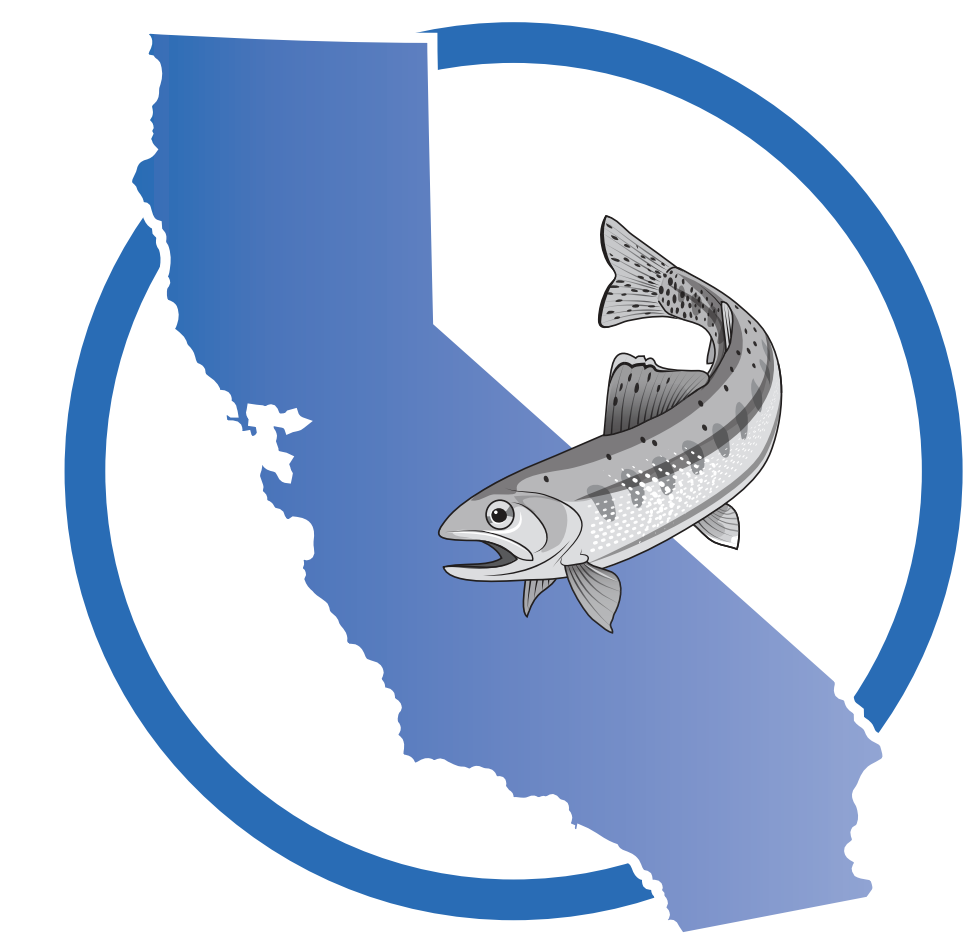

# **Practice Test Grades 9–10**

### Alternate ELPAC Administration Notes

#### **FOR QUESTIONS REGARDING THE ALTERNATE ELPAC OR FOR ADDITIONAL ASSISTANCE:**

- Parents/Guardians should contact their child's teacher.
- Test examiners and other school personnel should contact their site ELPAC coordinator.
- Site ELPAC coordinators should contact their LEA ELPAC coordinator as directed.
- LEA ELPAC coordinators should contact the California Technical Assistance Center (CalTAC) by phone at 800-955-2954, or by email at [caltac@ets.org](mailto:caltac%40ets.org?subject=). CalTAC is open from 7 a.m. to 5 p.m., Monday through Friday.

Copyright © 2020 by the California Department of Education (CDE). All rights reserved.

# **Table of Contents**

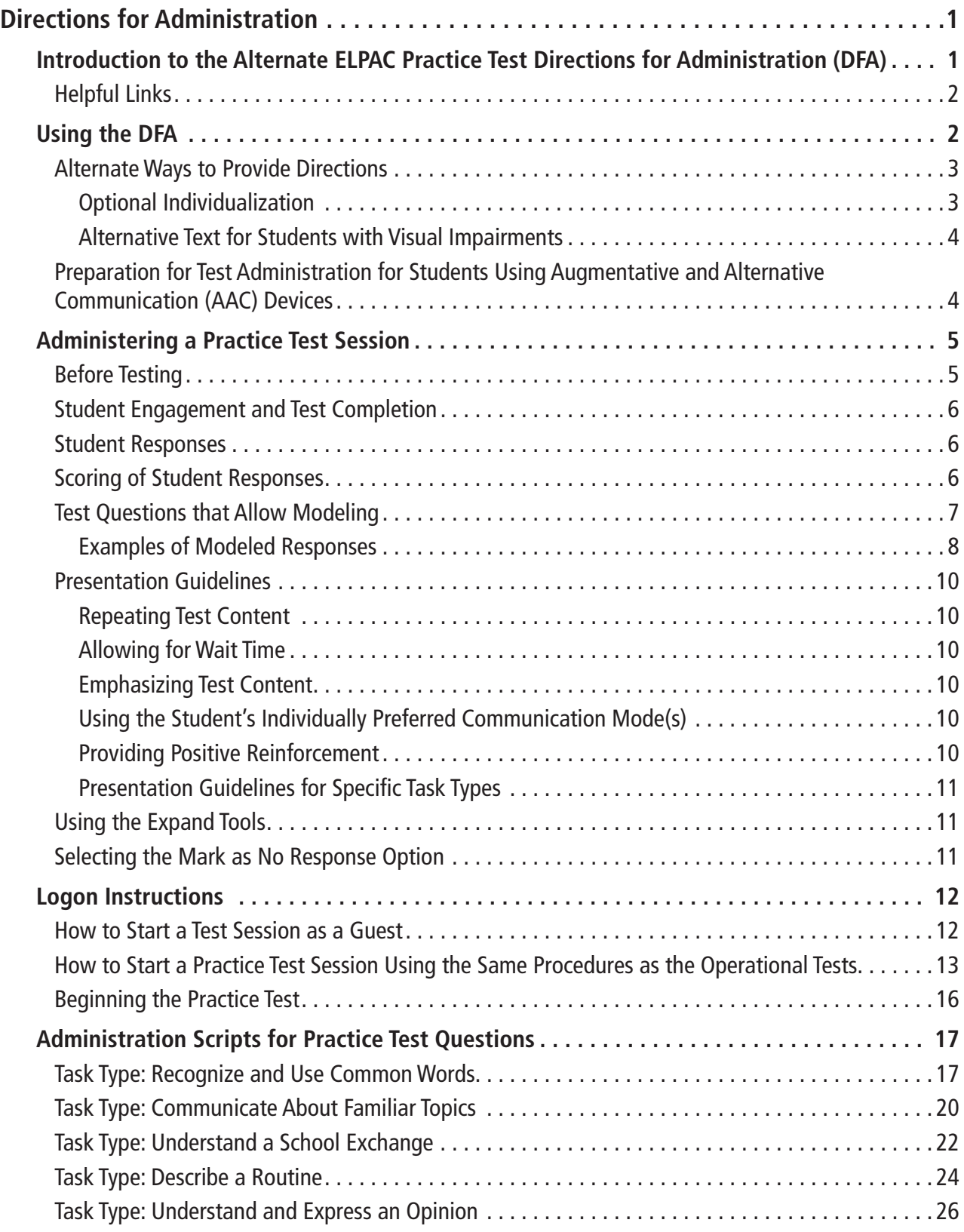

# **Table of Contents (cont.)**

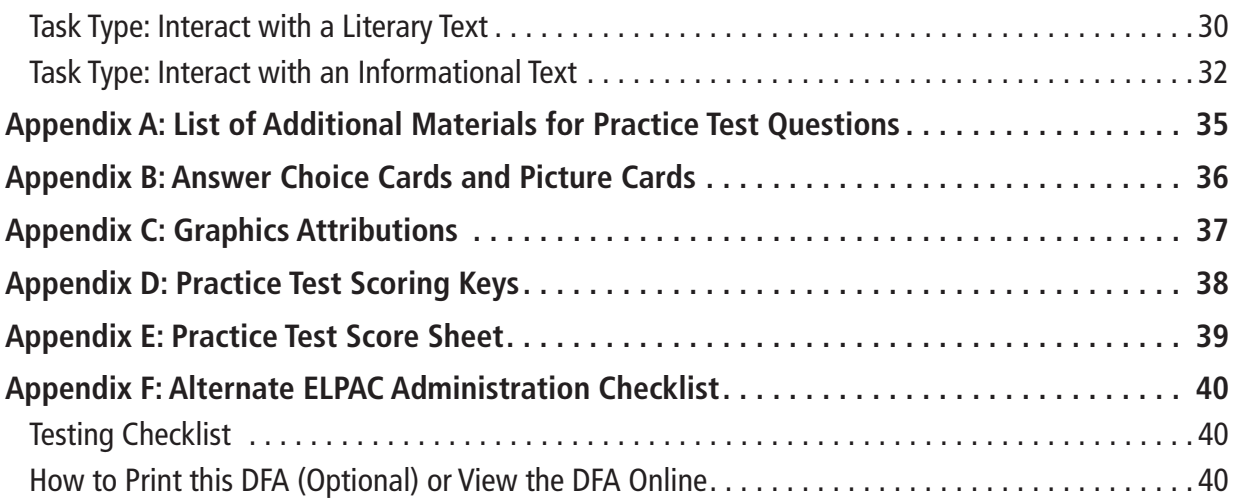

### <span id="page-4-0"></span>Introduction to the Alternate ELPAC Practice Test Directions for Administration (DFA)

This manual contains grade-specific directions and scripts you will need to administer the Practice Test for the Alternate English Language Proficiency Assessments for California (Alternate ELPAC). There is an Alternate ELPAC Practice Test available for each grade and grade span.

The Practice Test provides a sample of the question types and grade-level content on the Alternate ELPAC and contains the same number of questions that appear on the operational tests. Please note that the Practice Test does not produce scores. The Practice Test is available all year and may be used at any time in preparation for the Alternate ELPAC operational tests. This DFA must be used in order to administer the online Practice Test.

The purpose of the Alternate ELPAC Practice Test is to:

- familiarize students and test examiners\* with the testing interface, question types, and accessibility resources
- provide students with the opportunity to practice a full-length test
- provide parents with the opportunity to become familiar with the Alternate ELPAC and help their child prepare for the test

Parents or educators may administer the Practice Test. A trained test examiner does not need to be present.

The Practice Test can be administered in one of two ways, either

- using the same procedures as the operational tests, with the Test Administrator Interface, secure browser, and individual student logon information; or
- using a standard supported web browser to access the Practice Test directly, without use of the Test Administrator Interface or secure browser, by using a guest session.

A parent or a guardian can access the Practice Test through a guest session and act in the test examiner role during testing. A test examiner or a school staff member would access the Practice Test through their appropriate role in the Test Operations Management System (TOMS) or through a guest session.

For more information on all aspects of the Alternate ELPAC, including test security, question types, and guidelines, refer to the Alternate ELPAC Test Administration Manual, which can be found on the ELPAC website on the Manuals and Instructions page[—http://elpac.org/test-administration/instructions/.](http://elpac.org/test-administration/instructions/)

\*A test examiner does not need to be present to use the Alternate ELPAC Practice Test; however, the term "test examiner" is used in this document to show what a test examiner would do to administer the test.

#### **1 ALTERNATE ELPAC PRACTICE TEST**

#### <span id="page-5-0"></span>Helpful Links

- English Language Proficiency Assessments for California website <https://www.elpac.org/>
- How to Start a Test Session web document-[https://www.cde.ca.gov/ta/tg/ca/](https://www.cde.ca.gov/ta/tg/ca/documents/selpacstarttestqrg.pdf) [documents/selpacstarttestqrg.pdf](https://www.cde.ca.gov/ta/tg/ca/documents/selpacstarttestqrg.pdf)
- Alternate Assessment IEP Team Guidance—[https://www.cde.ca.gov/ta/tg/ca/](https://www.cde.ca.gov/ta/tg/ca/caaiepteamrev.asp) [caaiepteamrev.asp](https://www.cde.ca.gov/ta/tg/ca/caaiepteamrev.asp)
- Student Accessibility Resources web page[—https://www.cde.ca.gov/ta/tg/ca/](https://www.cde.ca.gov/ta/tg/ca/accesssupport.asp) [accesssupport.asp](https://www.cde.ca.gov/ta/tg/ca/accesssupport.asp)

#### Using the DFA

This DFA should be used to administer the Practice Test. It contains the script for administration. Keyword instructions and symbols for test examiners are as follows:

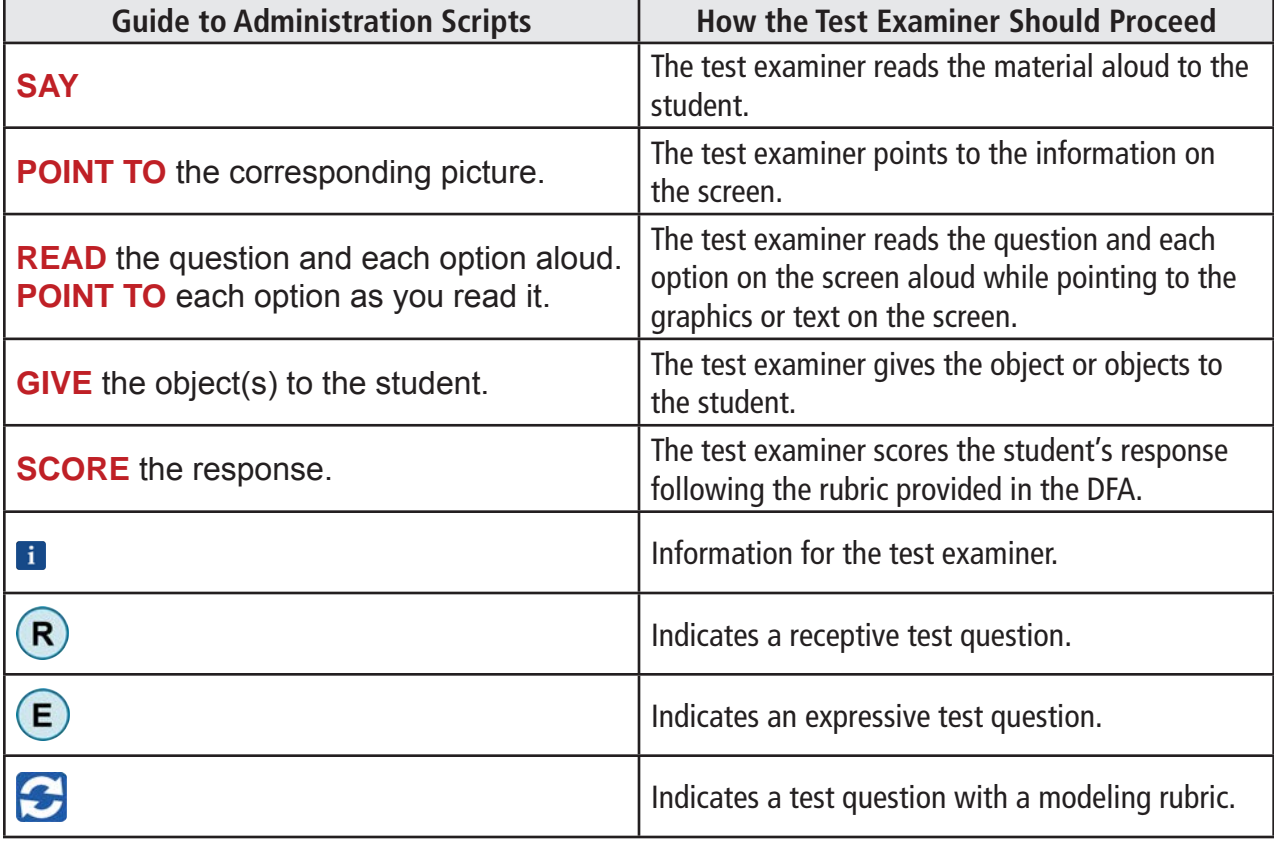

#### <span id="page-6-0"></span>Alternate Ways to Provide Directions

Some students may need directions provided in alternate ways. For example:

- Test examiners of students who are deaf or hard of hearing may use sign language where **SAY** directions appear.
- Test examiners of students with visual impairments may provide alternative text where **POINT TO** directions appear. (Refer to [Alternative Text for Students with](#page-7-1)  [Visual Impairments](#page-7-1) section for additional details.)
- Test examiners of students who point to pictures or objects as their response mode may substitute "Point to" or "Touch" for "Show me" directions.
- Test examiners, when presenting pictures, manipulatives (i.e., real objects used in the classroom that can be held and touched, such as a model bus or plastic coins), or objects, can use "Point to," "Show me," "Give me," "Touch," or other directives, as appropriate and as used with the student in daily instruction.

Test examiners should use their knowledge of the student, their knowledge of the student's communication modes and disability-related needs, and their best professional judgment to ensure directions elicit a response from the student and allow the student's English language abilities to be demonstrated without changing the construct being measured.

#### **Optional Individualization**

All test questions may be individualized based on the student's individualized education program (IEP) and following the ELPAC Accessibility Resources for Operational Testing[—http://elpac.org/test-administration/accessibility-resources/](http://elpac.org/test-administration/accessibility-resources/). This DFA provides test examiners with guidelines on how to individualize test questions.

The Alternate ELPAC should be administered to each student in a consistent manner according to the directions provided, with variations only as specified in each student's IEP. However, to maximize engagement for all students, the Alternate ELPAC may offer additional options for individualization in specific test questions.

Optional individualization is the ability for test examiners to provide objects (either real objects or models of objects, such as plastic coins) and picture cards, as appropriate for an individual student, to help ensure the student can fully interact with the test.

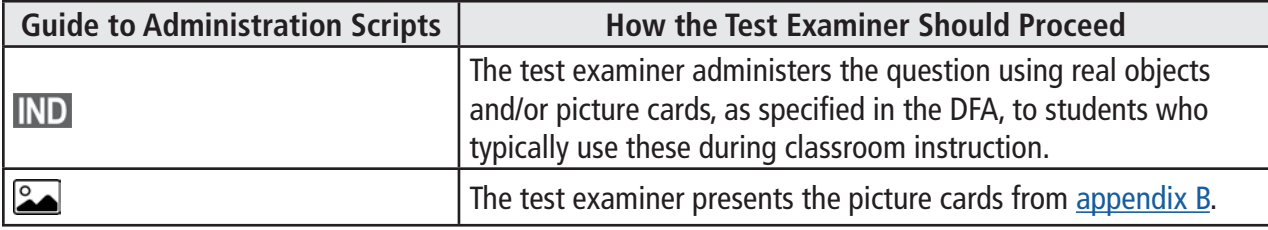

<span id="page-7-0"></span>**This DFA specifies additional individualization options.** As you prepare to administer the Alternate ELPAC to a student, decide if individualization is appropriate. If so, gather the alternative materials before you start testing with the student. A summary of materials that may be needed for this Practice Test can be found in [appendix A.](#page-38-1)

Optional individualization provides for the use of real objects, manipulatives, or picture cards.

- The picture cards can be printed for student use.
- The picture cards can be programmed into a student's AAC device.

Test examiners should make sure the student is engaged with the manipulatives, objects, or picture cards and not the testing screen.

Note: Answer choice cards (that is, cards labeled A, B, and C) as well as *yes and no* cards are available on<http://elpac.org/resources/practicetests/>.

#### <span id="page-7-1"></span>**Alternative Text for Students with Visual Impairments**

Within the DFA are icons to indicate alternative text for students with visual impairments. The alternative text describes images.

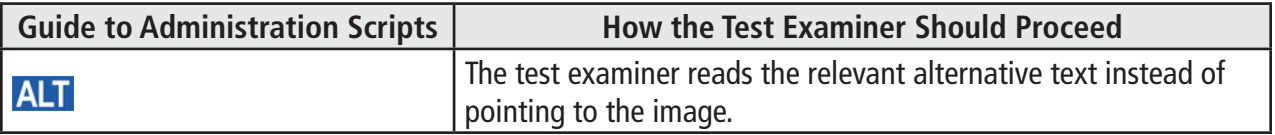

#### **The alternative text directives are used only as a supplement to the administration script and should not be used in place of the administration script.**

Where the administration script prompts a test examiner to "**POINT TO**" an image, the test examiner would instead read the alternative text to the student.

- For multiple images within a story or passage, the test examiner would read the relevant alternative text in place of pointing to the related image, in the order in which the image appears in the story or passage.
- The alternative text can be repeated based on a student's need or request.
- The alternative text should be read exactly as it is written in the DFA.

#### Preparation for Test Administration for Students Using Augmentative and Alternative Communication (AAC) Devices

For students with communication needs requiring advance preparation of supplemental testing materials, such as an AAC device, the test examiner:

- is permitted to preview test content before testing with the student; and
- should program the AAC device with the picture cards provided (refer to [appendix B\)](#page-39-1) and with general topics (e.g., parts of the body; emotions; articles of clothing; common animals, classroom objects, foods, and home and school activities).

### <span id="page-8-0"></span>Administering a Practice Test Session

The Alternate ELPAC is administered by a test examiner. Each student is tested individually.

### Before Testing

- 1. Read this entire DFA. Make any notes in the DFA that may help you during testing.
- 2. Determine what resources—universal tools, designated supports, or accommodations—the student may need. (Refer to the ELPAC Accessibility Resources for Operational Testing for allowable testing resources, available at the ELPAC web page[—http://elpac.org/test-administration/accessibility-resources/](http://elpac.org/test-administration/accessibility-resources/); note that only the test directions may be translated into the student's primary language. Parents, if you have questions regarding these resources, contact your child's teacher.)
	- Be sure to gather any supplemental testing materials needed by the individual student, such as paper, writing tools, picture cards, or an AAC device.
	- Be sure to program the student's AAC device prior to starting the test session, if the use of such a device is the student's communication mode, as needed for the administration.
- 3. Verify the grade level assigned to the student and that you have the correct DFA for that grade or grade span.
- 4. Establish a quiet testing environment and limit the chance of distractions.

#### <span id="page-9-0"></span>Student Engagement and Test Completion

Establishing and maintaining student engagement is important to the successful administration of the Alternate ELPAC.

- Provide the student with as much time as needed.
- Allow the student to communicate as they do every day.
- Give the Practice Test multiple times to provide practice to the student.
- Pause and resume the test as needed to allow the student to perform well, including administering over multiple days.
- End the test when the student is not engaged or showing signs of behavioral or sensory concerns, even after a break has been provided.

#### Student Responses

The Alternate ELPAC is designed for one-on-one administration. Students may respond:

- by independently navigating and selecting responses directly in the testing device when able.
- by indicating a response through any of the student's alternate response modes, such as gestures, eye gaze, or an AAC device, and the test examiner selects the response for the student in the testing platform.

For some test questions scored with a rubric, modeling of the correct answer is allowed as described in the rubric. **Hand-over-hand or other physical prompting should not be used.**

#### Scoring of Student Responses

- Each multiple-choice test question is worth one point.
- Test questions with a rubric have three possible scores.
	- Students receive two points for score A, a correct response.
	- Students receive one point for score B, a correct response after modeling OR a partially correct response.
	- Students receive zero points for score C, an incorrect response.

The scoring rubrics in the DFA provide samples of correct and partially correct responses in addition to scoring information. These sample responses are examples of how a student could respond to the test question.

#### <span id="page-10-1"></span><span id="page-10-0"></span>Test Questions that Allow Modeling

The task types *Recognize and Use Common Words* and *Communicate About Familiar Topics* include test questions with a rubric that allow for modeling **3**. To model a response, say or show (that is, point to or otherwise indicate) as appropriate for the student, the correct response. The following flowchart provides directions for modeling. For examples of a modeled response, see [page 8](#page-11-1).

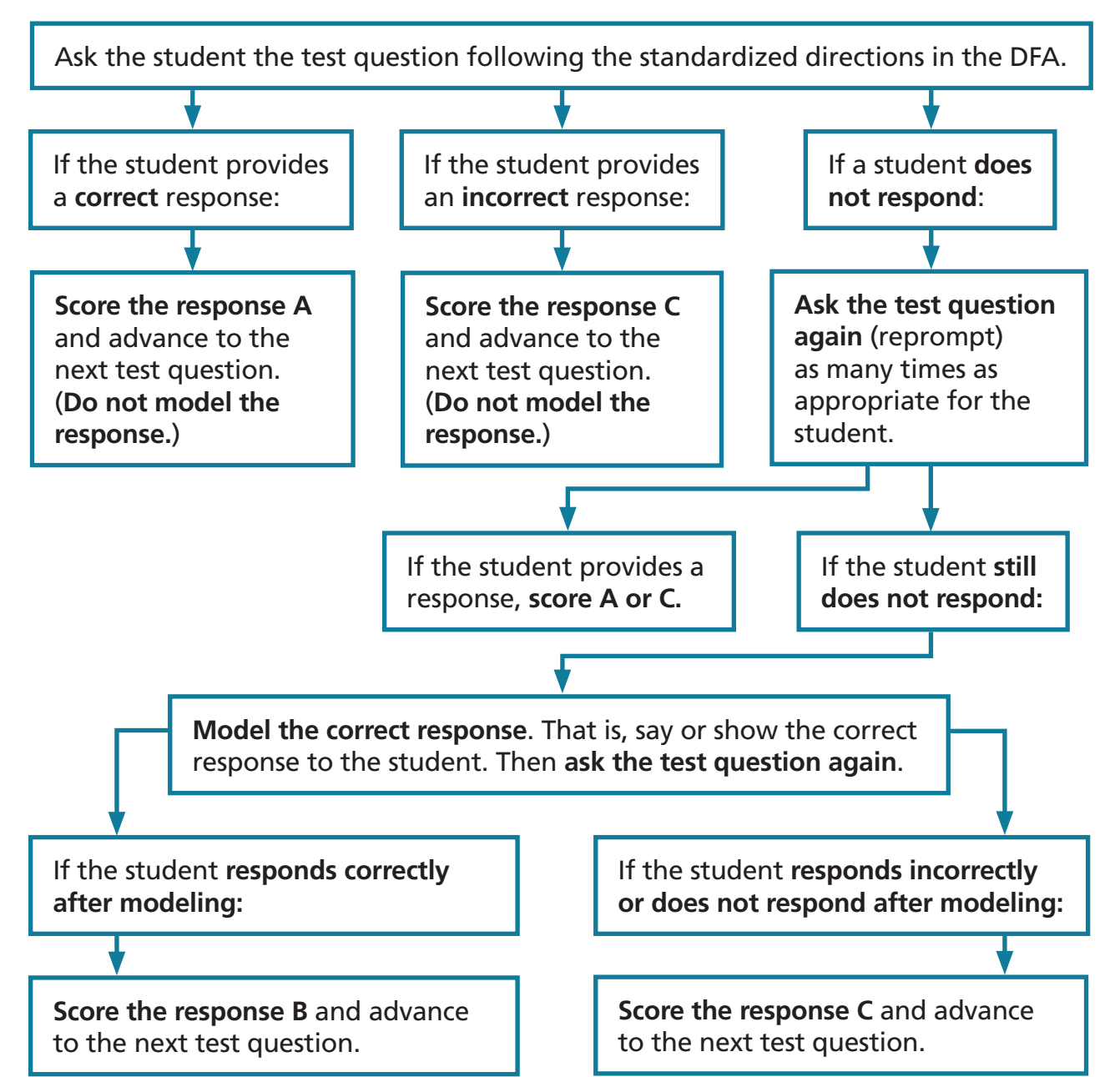

#### **Modeling Rubric Flowchart**

#### **7 ALTERNATE ELPAC PRACTICE TEST**

#### <span id="page-11-1"></span><span id="page-11-0"></span>**Examples of Modeled Responses**

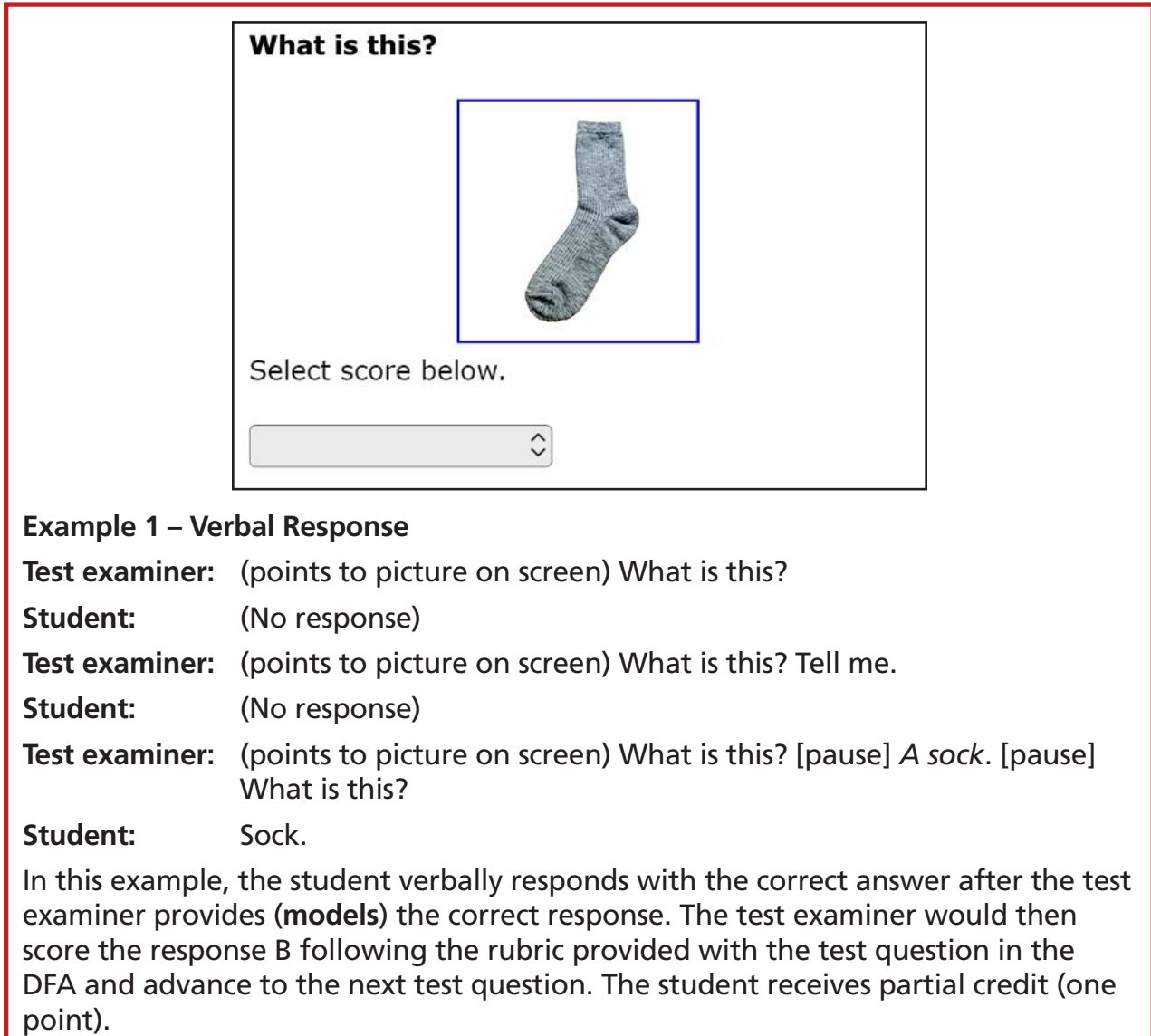

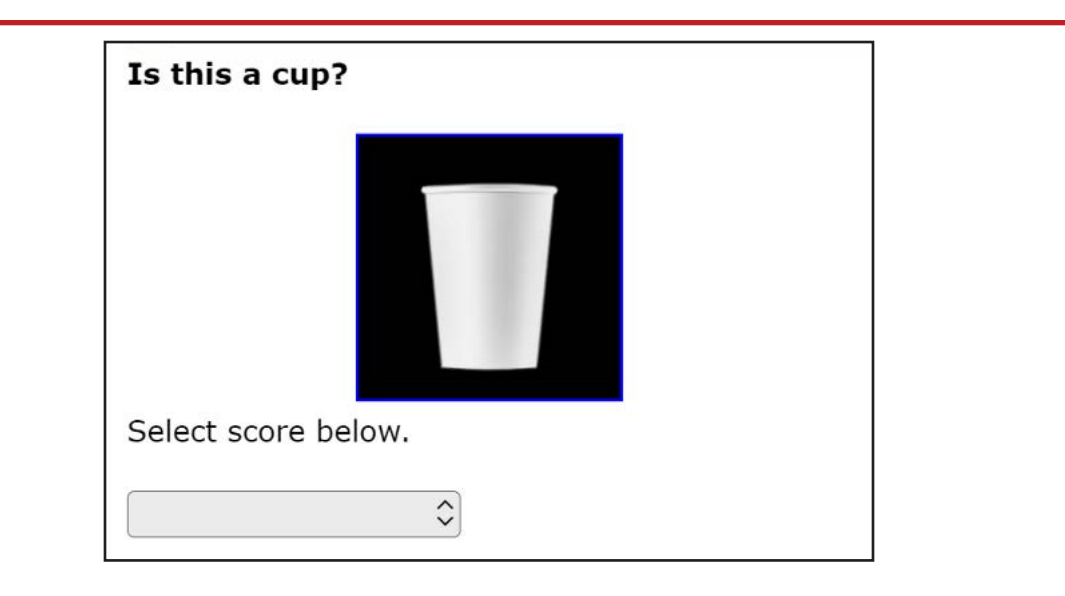

#### **Example 2 – Picture Card Response**

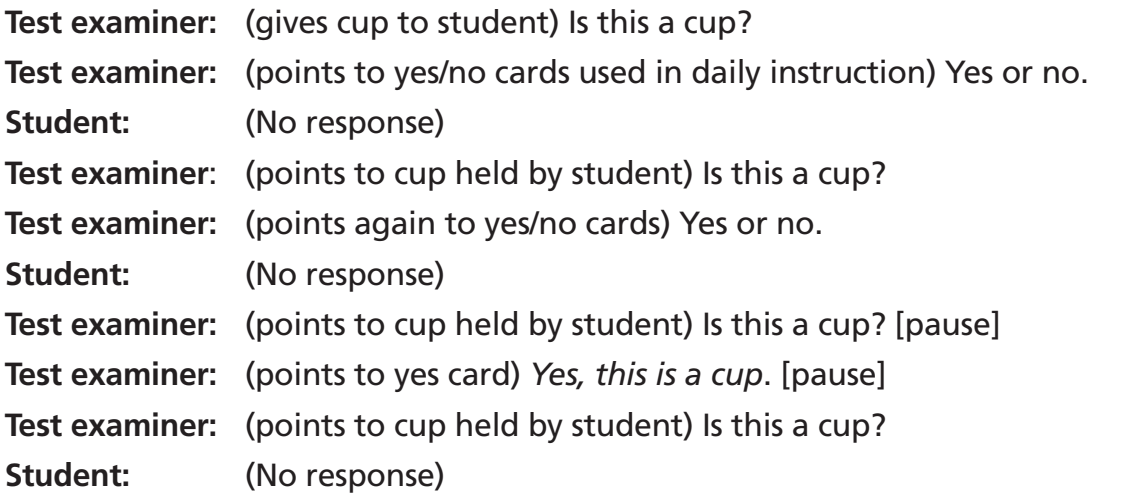

This particular student's expressive communication mode is picture cards. The test examiner gives the cup to the student and presents the *yes and no* cards used in daily instruction. The student does not respond, even after the test examiner provides (**models**) the correct response. The test examiner would then score the response C following the rubric provided with the test question in the DFA and advance to the next test question. The student receives no points.

For more examples of student responses to rubric-scored questions across a variety of communication modes, refer to the Moodle training site [https://moodle.elpac.org/.](https://moodle.elpac.org/)

#### <span id="page-13-1"></span><span id="page-13-0"></span>Presentation Guidelines

Some prompting on the Alternate ELPAC is allowed during test administration, as described in this section.

#### **Repeating Test Content**

For all task types, the test examiner may read aloud the directions, story or passage, parts of the story or passage, test question, and options as many times as needed by the student.

#### **Allowing for Wait Time**

Provide enough wait time, as typical for that individual student in classroom contexts, before reprompting or moving on to the next question. Five to seven seconds of wait time is suggested; more may be necessary based on the individual needs of the student being tested.

#### **Emphasizing Test Content**

Use a neutral voice and a conversational tone throughout testing. Do not emphasize specific phrases or words, unless these are underlined in the test question.

#### **Using the Student's Individually Preferred Communication Mode(s)**

On the Alternate ELPAC, a student can respond to test questions using the student's individually preferred communication mode(s). For example:

- On a multiple-choice question, the student can point, gesture, speak, or gaze to indicate a response.
- On questions with a rubric, the student can speak, write, use sign language, use picture cards, or access their AAC device to express a response.

All students should be afforded an opportunity to provide a written response to test questions scored with a rubric. Students should have access to the tools they use for writing in the classroom during the test. For example, students may provide a written response using paper and pencil, a keyboard, their AAC device, alternate pencils, or a scribe.

The list of response options above is not exhaustive; the student should be able to respond using the student's individually preferred communication mode(s).

#### **Providing Positive Reinforcement**

Test examiners may provide encouragement, as needed for the student being tested. For example, neutral expressions, such as "Nice work," may encourage the student to stay focused and engaged.

#### <span id="page-14-0"></span>**Presentation Guidelines for Specific Task Types**

The presentation guidelines described on [page 10](#page-13-1) apply to all task types. Additional guidelines may apply to specific task types.

- For task types with a rubric that allow for modeling: Model the correct response only after reprompting the student to respond. For more information on modeling, refer to the section, [Test Questions that Allow Modeling.](#page-10-1)
- Sentence-completion questions with open-ended responses (fill in the blank): Use visual cues or other cues familiar to the student to indicate the student should finish or complete the sentence.

#### <span id="page-14-1"></span>Using the Expand Tools

- It is recommended that a story or passage be expanded when you read it aloud to the student. Expand the story or passage to fit the entire screen by selecting the right arrow icon  $[\rightarrow]$  from the expandable items tool at the top of the screen.
- It is recommended that each test question be expanded when you administer it to the student. Expand the test question to fit the entire screen by selecting the left arrow icon  $\left[\leftarrow\right]$  from the expandable items tool at the top of the screen.

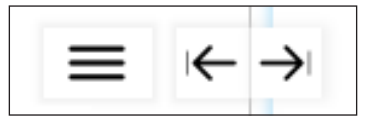

#### Selecting the Mark as No Response Option

For cases where the student is presented with a question and does not respond, after reprompting and attempts have been made to reengage the student, go to the Context Menu icon  $(\equiv)$  in the upper-right corner of a question pane and select **[Mark as No Response]**. The **[Mark as No Response]** option should be selected only after the student has been reprompted and attempts have been made to reengage the student. Once **[Mark as No Response]** has been selected, advance to the next test question if the student is engaged and ready to continue testing. If the student is no longer engaged, you may pause testing and resume when appropriate. When resuming testing, the test question(s) that were marked as no response can be presented to the student again by the test examiner as appropriate. Refer to the section on [Presentation Guidelines](#page-13-1).

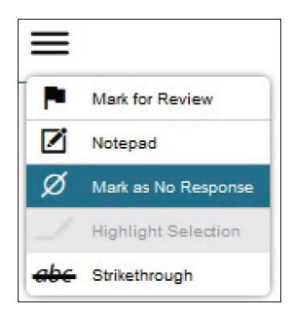

### **11 ALTERNATE ELPAC PRACTICE TEST**

#### <span id="page-15-0"></span>Logon Instructions

#### How to Start a Test Session as a Guest

- 1) Navigate to the ELPAC website [\(https://www.elpac.org](https://www.elpac.org)).
- 2) Select the **[Practice & Training Tests]** button.
- 3) Select the **[Student Interface Practice and Training Tests]** link to launch the Student Sign In screen on the student's testing device.
- 4) Select the **[Sign In]** button to log on to the test as a guest.

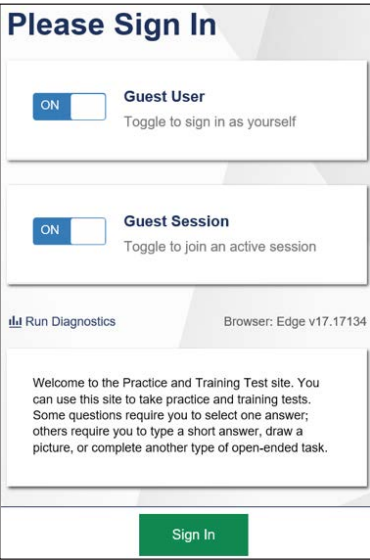

5) Select the appropriate grade from the drop-down list.

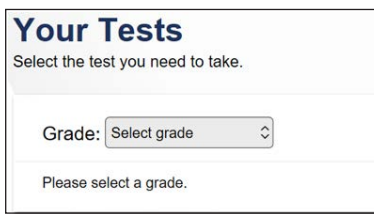

6) On the test selection screen, select the appropriate Alternate ELPAC Practice Test.

#### **SAMPLE**

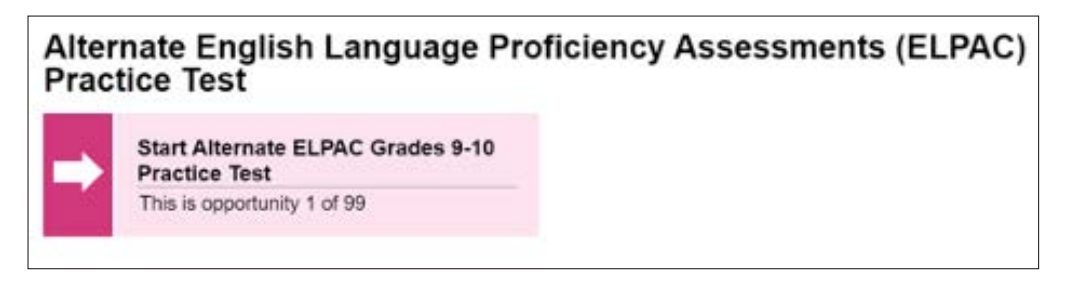

<span id="page-16-0"></span>7) You will see a Choose Settings screen.

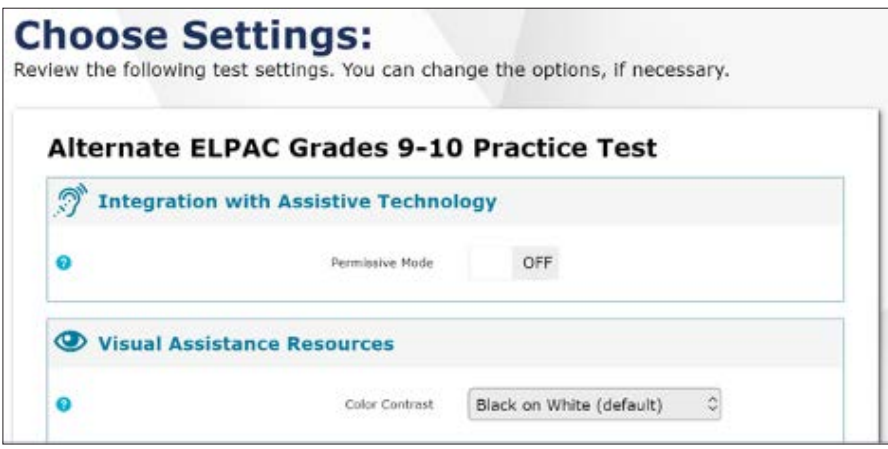

- 8) Choose test settings as needed, then select the **[Select]** button.
- 9) Select **[Begin test now]** at the bottom of the page.

#### How to Start a Practice Test Session Using the Same Procedures as the Operational Tests

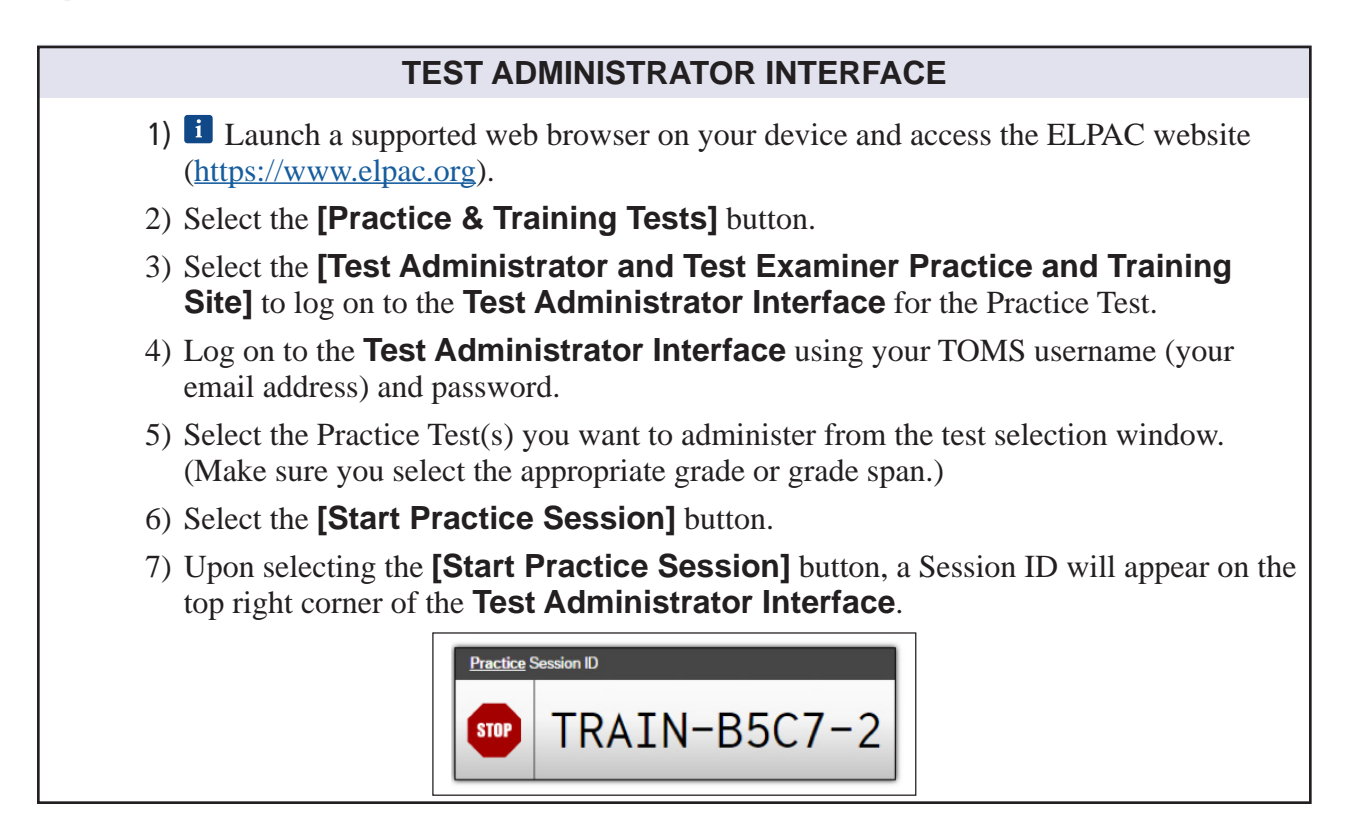

#### **STUDENT INTERFACE**

- 8) Launch the secure browser on the student's testing device or select the **[Student Interface Practice and Training Tests]** link from the Practice and Training Tests tab on <https://www.elpac.org>.
- 9) Toggle the blue **[Guest User]** and **[Guest Session]** buttons to **[OFF]**, and log on the student.
	- In the First Name field, enter the student's first name as it appears in the California Longitudinal Pupil Achievement Data System.
	- In the SSID field, enter the student's 10-digit Statewide Student Identifier.
	- In the Session ID field, enter the Session ID generated from the **Test Administrator Interface**.

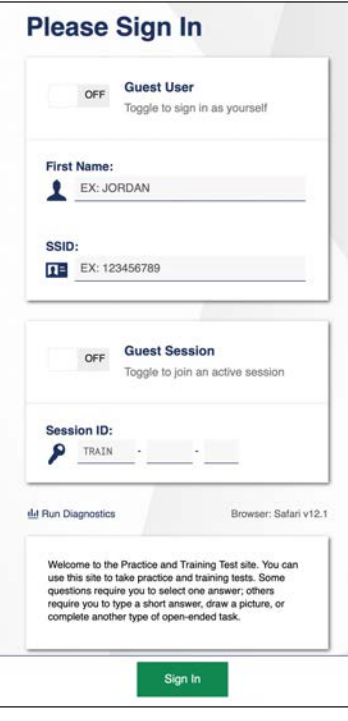

10) Verify the student information is correct on the Is This You? screen. Select **[Yes]** to continue. (Select **[No]** if the student information is not correct. Notify your ELPAC coordinator if it is not.)

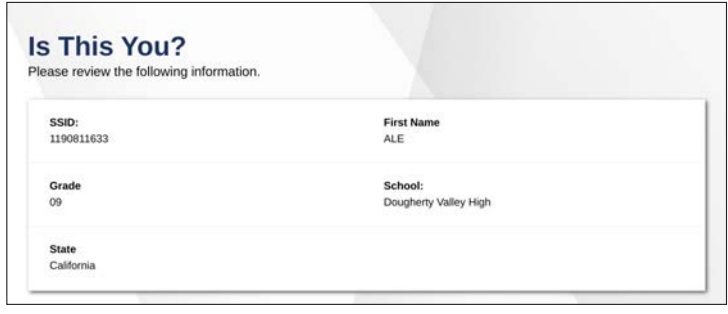

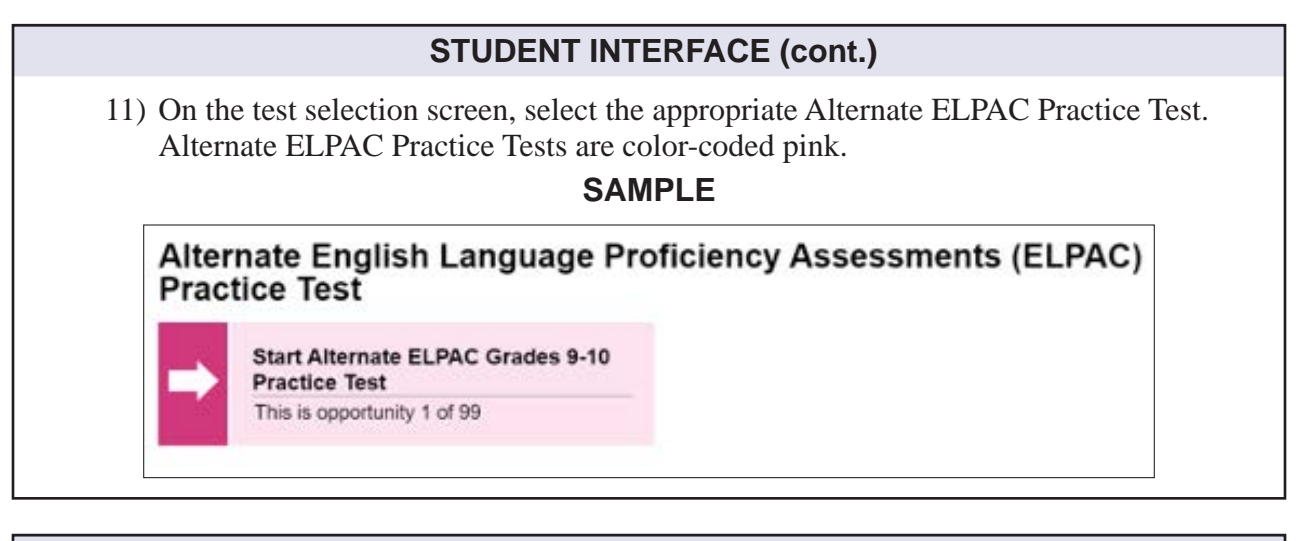

#### **TEST ADMINISTRATOR INTERFACE**

- 12) Go back to your test examiner device, and in the **Test Administrator Interface**, approve the student to test.
- 13) Verify you have selected the correct test and test settings for the student by selecting the **[Approvals]** button.

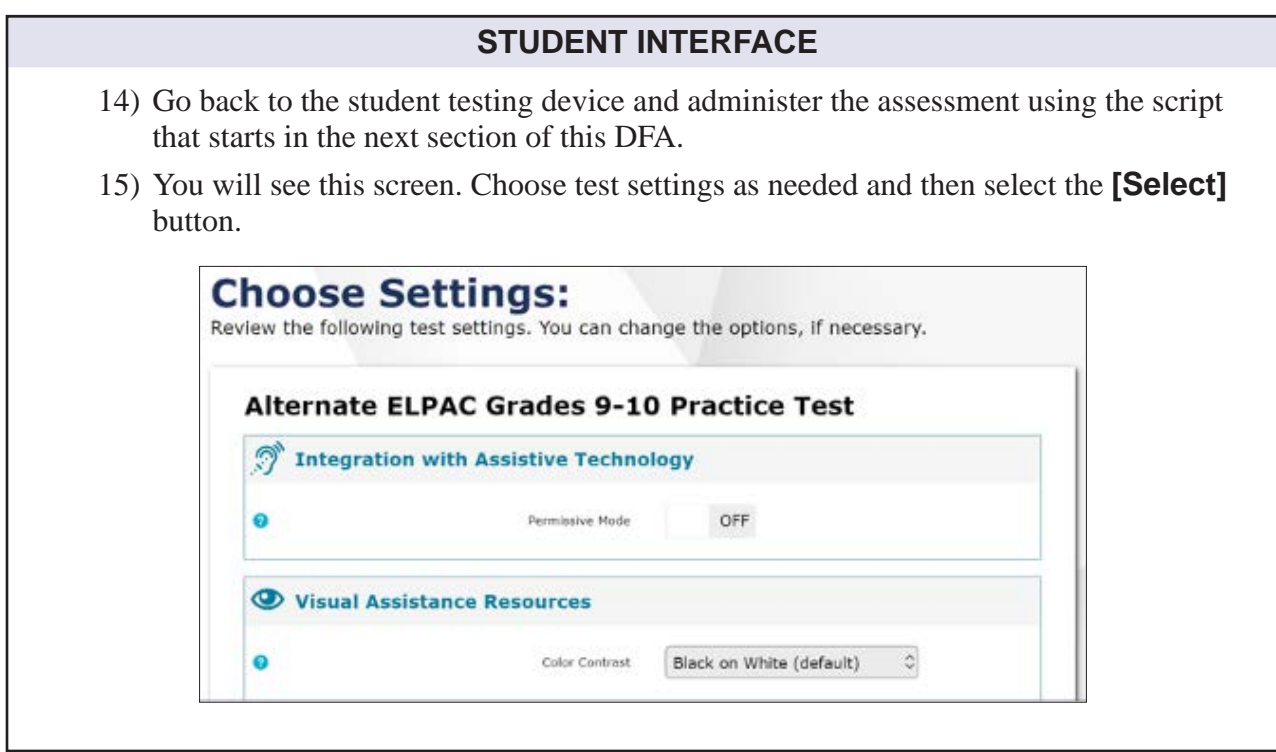

#### <span id="page-19-0"></span>Beginning the Practice Test

The Alternate ELPAC Practice Test can be administered in several ways. It can be administered as a practice activity by marking the student's responses in the Student Testing Interface. The Student Testing Interface does not capture the scores or produce a printed report. As an option, the test examiner can both administer the Practice Test and check the student's answers. The test examiner may choose to copy the Practice Test Score Sheet, bubble the answers while administering the test, and then use the scoring keys to check the answers. Refer to appendix  $D$  and appendix  $E$  for the Practice Test Scoring Keys and Practice Test Score Sheet. You may also refer to the Practice Test Scoring Guide for additional scoring details, available on the ELPAC Practice and Training Test Resources web page—[https://www.elpac.org/resources/practicetests/.](https://www.elpac.org/resources/practicetests/)

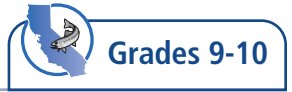

<span id="page-20-0"></span>**Testing Reminders:**

- For test questions that allow for manipulatives, refer to [appendix A.](#page-38-1)
- For test questions that allow for picture cards  $\rightarrow$  refer to [appendix B.](#page-39-1)
- For test questions that include alternative text  $\mathbf{A}$ . refer to [page 4.](#page-7-1)
- For test questions that include **ALT** and **IND**, use the directions for students with visual impairments and students who would benefit from the use of objects.
- Remember to use the expand tools as appropriate. Refer to [page 11.](#page-14-1)

### <span id="page-20-3"></span>Administration Scripts for Practice Test Questions

Be sure you are logged on to the test delivery system.

**SAY: Today, we will practice some Alternate ELPAC test questions. Let's get started.**

#### Task Type: Recognize and Use Common Words

<span id="page-20-1"></span>**Story**

**SAY: Bowl. Cup. Spoon.**

**POINT TO** the corresponding pictures.

**ALT IND** As you say the words, **GIVE** the bowl, the cup, and the spoon to the student.

<span id="page-20-2"></span>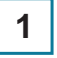

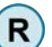

**READ** the question aloud.

**ALT IND** After reading the question aloud, **GIVE** the cup and the bowl to the student.

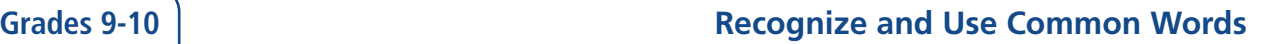

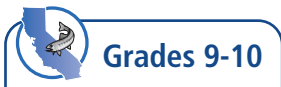

# <span id="page-21-0"></span>**2**

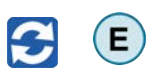

**READ** the question aloud.

**POINT TO** the corresponding picture.

**i** Refer to the student's usual expressive mode of communication to prompt the student to begin. For example, if the student uses the computer or an AAC device to express a response, **SAY: Use the computer/your device** [or other wording familiar to the student].

**ALT IND** As you read the question, **GIVE** the spoon to the student.

**ND 24** For students who use an AAC device, picture cards, or real objects as an expressive communication mode:

After reading the question aloud, **SAY: Bowl. Cup. Spoon.**

**POINT TO** the corresponding pictures on the AAC device or picture cards or **GIVE** the corresponding objects to the student as you read the options.

**ALT** The first picture shows a bowl.

The second picture shows a cup.

The third picture shows a spoon.

**SCORE** the response.

- **•** If the student responds or indicates "spoon" or "spork," select A.
- **•** If the student provides an incorrect response, or a response not in English, select C.
- **•** If the student does not respond, **READ** the question aloud again. (Repeat as appropriate. If the student responds, score A or C.)
- **• •** If the student still does not respond, **READ** the question aloud again and **model the correct response:** say or show "spoon." Repeat the question.
	- If the student responds correctly after modeling, select B.
	- If the student does not respond, the response is not in English, or the response is incorrect, select C.

Refer to the scoring rubric on the following page.

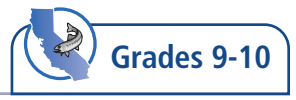

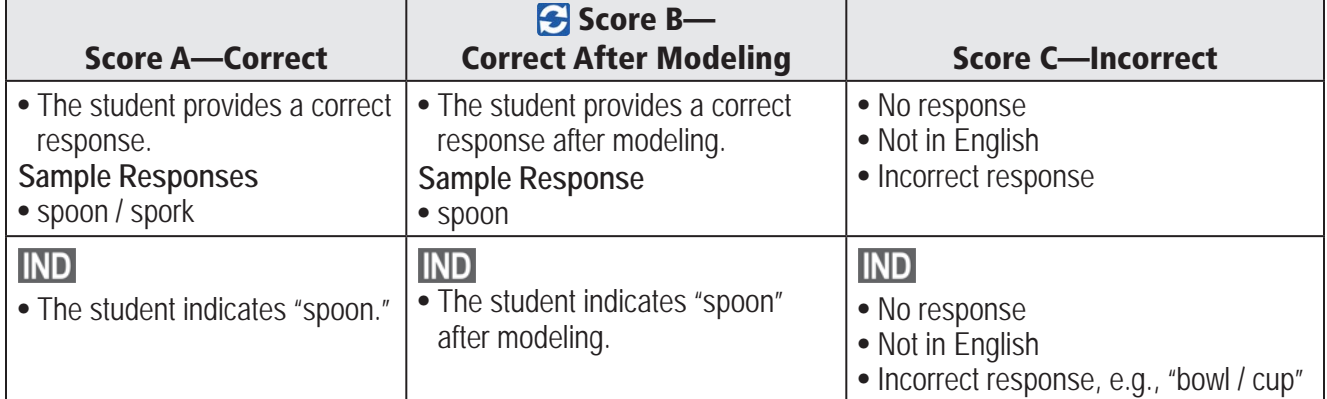

#### MODELING Scoring Rubric\*

\*The student may respond by speaking, writing, or using an alternate response mode (e.g., drawing, gesturing, pointing, alternative communication system).

<span id="page-23-0"></span>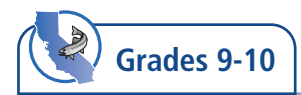

 $\mathsf{R}$ 

#### Task Type: Communicate About Familiar Topics

#### <span id="page-23-1"></span>**Story**

**SAY: Let's read about Jill.**

**READ** the story aloud.

**POINT TO** the corresponding picture.

ALT The picture shows Jill cutting paper with scissors.

**ND** As you read the story, **GIVE** the safety scissors and the paper to the student.

#### <span id="page-23-2"></span>**3**

**READ** the question and each option aloud.

**POINT TO** each option as you read it.

ALT The first picture shows paper. The second picture shows string.

**ND** As you read the question, **GIVE** the paper and the string to the student.

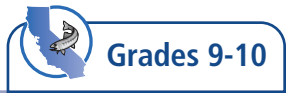

# <span id="page-24-0"></span>**4**

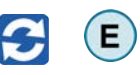

**READ** the question aloud.

**POINT TO** the corresponding picture.

**EX** Refer to the student's usual expressive mode of communication to prompt the student to begin. For example, if the student uses the computer or an AAC device to express a response, **SAY: Use the computer/your device** [or other wording familiar to the student].

**ALT IND** As you read the question, **GIVE** the keys to the student.

For students who use a *yes and no* device or *yes and no* cards to express a *yes or no* response:

After reading the question aloud, **SAY: Yes. No.**

**POINT TO** the corresponding pictures on the device or *yes and no* cards. Present the *yes and no* device or *yes and no* cards used with the student in daily instruction.

**SCORE** the response.

- **•** If the student responds correctly or indicates "No," select A.
- **•** If the student provides an incorrect response, or a response not in English, select C.
- **•** If the student does not respond, **READ** the question aloud again. (Repeat as appropriate. If the student responds, score A or C.)
- **•** If the student still does not respond, **READ** the question aloud again and **model the correct response:** say or show "No." Repeat the question.
	- If the student responds correctly after modeling, select B.
	- If the student does not respond, the response is not in English, or the response is incorrect, select C.

Refer to the scoring rubric.

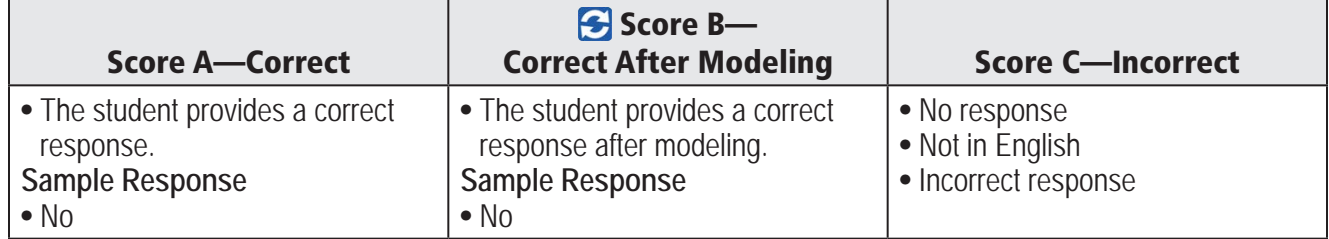

#### MODELING Scoring Rubric\*

\*The student may respond by speaking, writing, or using an alternate response mode (e.g., drawing, gesturing, pointing, alternative communication system).

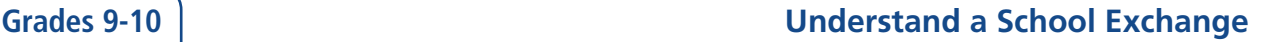

 $\mathsf{R}$ 

R

<span id="page-25-0"></span>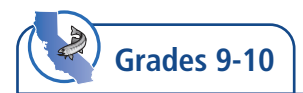

#### Task Type: Understand a School Exchange

#### **Story**

#### **SAY: Let's read about Max.**

**READ** the story aloud.

**POINT TO** the corresponding pictures.

**ALT** The picture shows Max playing the violin.

The picture shows Max's hands playing the violin.

The picture shows Max's teacher smiling.

### **5**

**READ** the question and each option aloud.

**POINT TO** each option as you read it.

**ALT** The first picture shows a violin.

The second picture shows drums.

The third picture shows a flute.

#### **6**

#### **SAY: Let's read part of the story again.**

**READ** the boxed text.

**READ** the question and each option aloud.

**POINT TO** each option as you read it.

**ALT** The first picture shows a painting and paintbrushes.

The second picture shows Max's hands playing the violin.

The third picture shows some clothes.

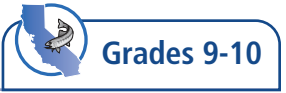

# **7**

**SAY: Let's read part of the story again.**

**READ** the boxed text.

**READ** the question and each option aloud.

**POINT TO** each option as you read it.

ALT The first picture shows Max's sister smiling.

The second picture shows Max's friend.

The third picture shows Max's teacher smiling.

## **8**

E

 $R$ 

**SAY: Let's read part of the story again.**

**READ** the boxed text.

**READ** the question and each option aloud.

**POINT TO** each option as you read it.

<span id="page-27-0"></span>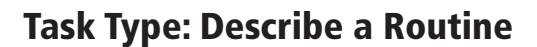

#### <span id="page-27-1"></span>**Story**

#### **SAY: Let's read about Mark. Here is a word from the story.**

**READ** the word aloud.

**POINT TO** the corresponding picture.

**ALT** The picture shows a school map.

#### **SAY: Let's read the story.**

**READ** the story aloud.

**POINT TO** the corresponding pictures.

**ALT** The picture shows Mark holding books.

The picture shows a school map.

The picture shows Mark writing with a pencil.

The picture shows Mark smiling and holding books.

**IND** As you read the story, **GIVE** the map to the student.

#### **9**

#### **SAY: Let's read part of the story again.**

**READ** the boxed text.

**READ** the question and each option aloud.

**POINT TO** each option as you read it.

#### **10**

 $\mathbf R$ 

 $R$ 

#### **SAY: Let's read part of the story again.**

**READ** the boxed text.

**READ** the question and each option aloud.

**POINT TO** each option as you read it.

**ALT** The first picture shows students and computers.

The second picture shows students with musical instruments.

The third picture shows numbers written on a board.

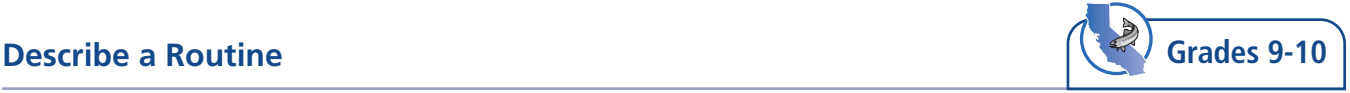

 $\mathsf{R}$ 

E

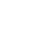

**SAY: Let's read part of the story again.**

**READ** the boxed text.

**READ** the question and each option aloud.

**POINT TO** each option as you read it.

**ALT** The first picture shows a pencil.

The second picture shows a calculator.

The third picture shows a marker.

**IND** As you read the options, **GIVE** the pencil, the calculator, and the marker to the student.

# **12**

<span id="page-28-0"></span>**11**

#### **SAY: Let's read part of the story again.**

**READ** the boxed text.

**POINT TO** the corresponding picture.

**ALT** The picture shows Mark smiling and holding books.

**READ** the question and each option aloud.

**POINT TO** each option as you read it.

<span id="page-29-0"></span>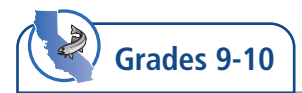

 $R$ 

R

#### Task Type: Understand and Express an Opinion

#### **Story**

#### **SAY: Let's read about Kara and Steve.**

**READ** the story aloud.

**POINT TO** the corresponding pictures.

**ALT** The picture shows Kara and Steve.

The picture shows Kara putting cookies in an oven.

The picture shows a microwave and a bowl of popcorn.

#### **13**

**SAY: Let's read part of the story again.**

**READ** the boxed text.

**READ** the question and each option aloud.

**POINT TO** each option as you read it.

#### **14**

#### **SAY: Let's read part of the story again.**

**READ** the boxed text.

**POINT TO** the corresponding picture.

**ALT** The picture shows Kara putting cookies in an oven.

**READ** the question and each option aloud.

**POINT TO** each option as you read it.

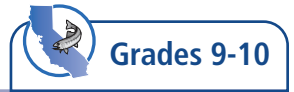

# **15**

 $E$ 

**READ** the question aloud.

**E** Refer to the student's usual expressive mode of communication to prompt the student to begin. For example, if the student uses the computer or an AAC device to express a response, **SAY: Use the computer/your device** [or other wording familiar to the student].

**ND 24** For students who use an AAC device or picture cards as an expressive communication mode:

After reading the question aloud, **SAY: A microwave. A cookie tray. A spoon.**

**POINT TO** the corresponding pictures on the AAC device or picture cards.

ALT The first picture shows a microwave and a bowl of popcorn.

The second picture shows cookies on a tray.

The third picture shows a spoon.

#### **SCORE** the response.

COMPREHENSIVENESS Scoring Rubric\* Score A—Correct Score B—Partially Correct Score C—Incorrect • The student provides a correct • The student response is generally • No response related to the text but does not • Not in English response. **Sample Response** answer the specific prompt. • Incorrect response • a microwave **Sample Response** • a cookie tray **IND IND IND** • The student indicates "a • The student indicates "a cookie • No response microwave." tray." • Not in English • Incorrect response, e.g., "a spoon"

\*The student may respond by speaking, writing, or using an alternate response mode (e.g., drawing, gesturing, pointing, alternative communication system).

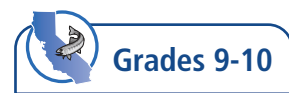

#### **16**

E

**READ** the question aloud.

#### **SAY: Cookies. Popcorn.**

**POINT TO** the corresponding pictures.

**E** Refer to the student's usual expressive mode of communication to prompt the student to begin. For example, if the student uses the computer or an AAC device to express a response, **SAY: Use the computer/your device** [or other wording familiar to the student].

If the student does not provide a reason or provides an original choice related to the prompt, **SAY: Why do you like [student's choice]?**

If the student indicates both options, **SAY: Which one? Cookies or popcorn?**

If the student indicates neither option, **SAY: Why not?**

**ND 2.** For students who use an AAC device or picture cards as an expressive communication mode:

If the student chooses cookies, **SAY: Why do you like to bake cookies? READ** and **POINT TO** all picture card options.

If the student chooses popcorn, **SAY: Why do you like to make popcorn? READ** and **POINT TO** all picture card options.

**ALT** The first picture shows a happy face.

The second picture shows a sad face.

The third picture shows a sleepy face.

The fourth picture shows a hungry face.

**SCORE** the response using the scoring rubric on the following page.

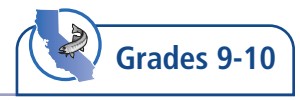

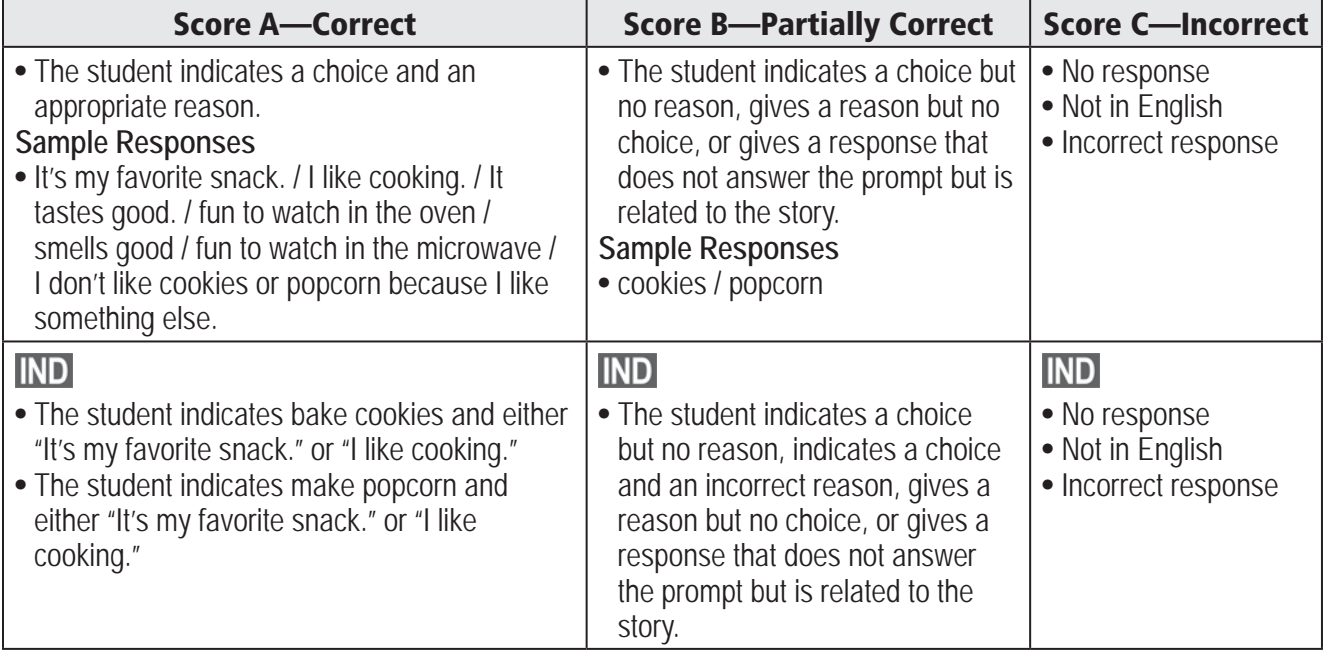

#### OPINION Scoring Rubric\*

\*The student may respond by speaking, writing, or using an alternate response mode (e.g., drawing, gesturing, pointing, alternative communication system).

 $\mathbf R$ 

E

<span id="page-33-0"></span>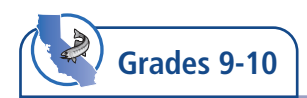

#### Task Type: Interact with a Literary Text

#### **Story**

#### **SAY: Let's read about Matt.**

**READ** the story aloud.

**POINT TO** the corresponding pictures.

**ALT** The picture shows Matt.

The picture shows Matt with a microphone.

The picture shows Matt's friend with a microphone.

#### **17**

#### **SAY: Let's read part of the story again.**

**READ** the boxed text.

**READ** the question and each option aloud.

**POINT TO** each option as you read it.

**ALT** The first picture shows Matt's teacher.

The second picture shows Matt.

The third picture shows Matt's sister.

#### **18**

#### **SAY: Let's read part of the story again.**

**READ** the boxed text.

**READ** the question and each option aloud.

**POINT TO** each option as you read it.

#### **19**

**SAY: Let's read part of the story again.**

**READ** the boxed text.

**SAY: Complete the sentence. Matt sings on the …**[pause]**.**

**POINT TO** option A and **SAY: Stage. Matt sings on the stage.**

**POINT TO** option B and **SAY: Bus. Matt sings on the bus.**

**POINT TO** option C and **SAY: Television. Matt sings on the television.**

# **20**

E

**SAY: Let's read part of the story again.**

**READ** the boxed text.

**READ** the question aloud.

**Refer to the student's usual expressive mode of communication to prompt the** student to begin. For example, if the student uses the computer or an AAC device to express a response, **SAY: Use the computer/your device** [or other wording familiar to the student].

**SCORE** the response.

#### COMPREHENSIVENESS Scoring Rubric\*

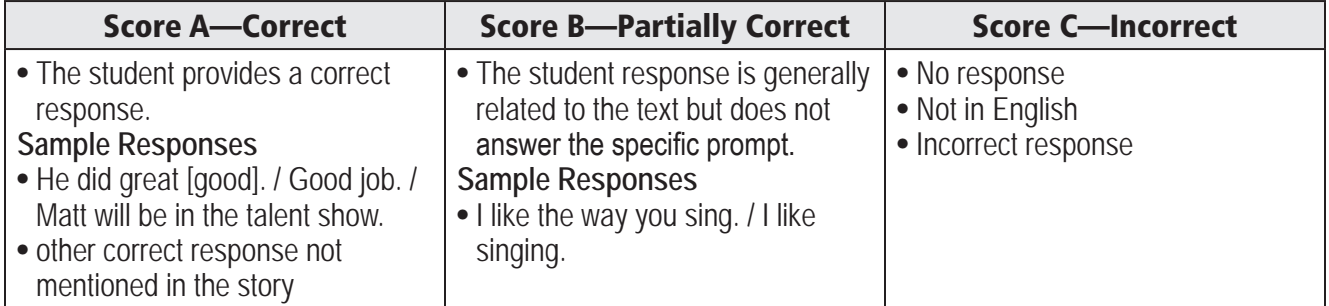

\*The student may respond by speaking, writing, or using an alternate response mode (e.g., drawing, gesturing, pointing, alternative communication system).

 $R$ 

R

 $E$ 

<span id="page-35-0"></span>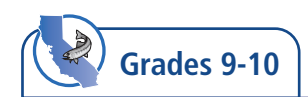

#### Task Type: Interact with an Informational Text

#### **Passage**

#### **SAY: Let's read about volunteers. Here are two words from the passage.**

**READ** the words aloud.

**POINT TO** the corresponding picture.

ALT The picture shows a person holding a rabbit in an animal clinic.

#### **SAY: Let's read the passage.**

**READ** the passage aloud.

**POINT TO** the corresponding pictures.

ALT The picture shows a person holding a rabbit in an animal clinic.

The picture shows someone holding cleaning products.

The picture shows a person cleaning an animal cage.

#### **21**

#### **SAY: Let's read part of the passage again.**

**READ** the boxed text.

**READ** the question and each option aloud.

**POINT TO** each option as you read it.

#### **22**

#### **SAY: Let's read part of the passage again.**

**READ** the boxed text.

**READ** the question and each option aloud.

**POINT TO** each option as you read it.

### **23**

#### **SAY: Let's read part of the passage again.**

**READ** the boxed text.

**READ** the question and each option aloud.

**POINT TO** each option as you read it.

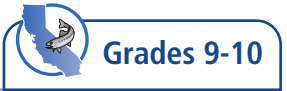

# **24**

E

#### **SAY: Let's read part of the passage again.**

**READ** the boxed text.

**POINT TO** the corresponding picture.

ALT The picture shows a person cleaning an animal cage.

**READ** the question aloud.

**I** Refer to the student's usual expressive mode of communication to prompt the student to begin. For example, if the student uses the computer or an AAC device to express a response, **SAY: Use the computer/your device** [or other wording familiar to the student].

**ND 24** For students who use an AAC device or picture cards as an expressive communication mode:

After reading the question aloud, **SAY: Give a hat. Give a leash. Give a bath.**

**POINT TO** the corresponding pictures on the AAC device or picture cards.

**ALT** The first picture shows a hat.

The second picture shows a leash.

The third picture shows a metal tub with soapy water.

#### **SCORE** the response.

#### COMPREHENSIVENESS Scoring Rubric\*

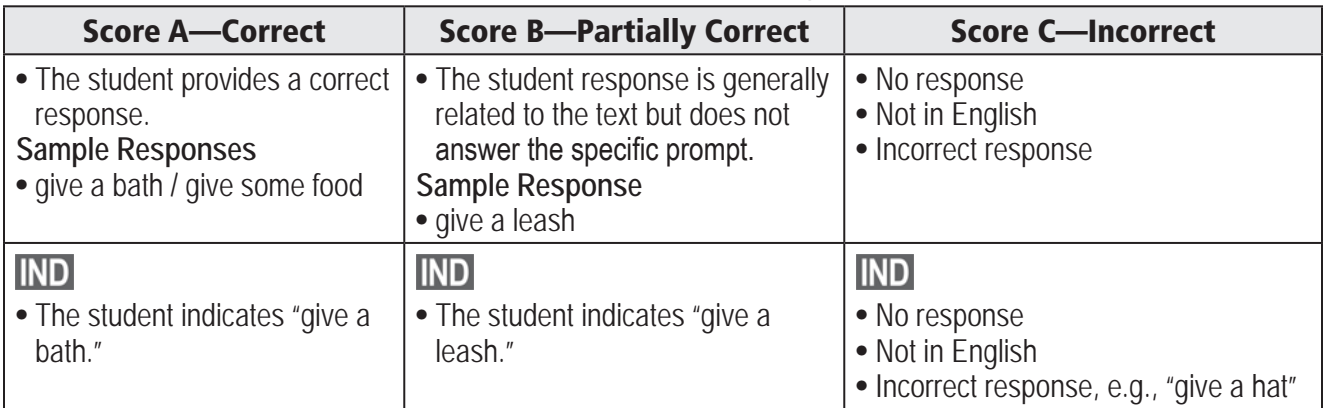

\*The student may respond by speaking, writing, or using an alternate response mode (e.g., drawing, gesturing, pointing, alternative communication system).

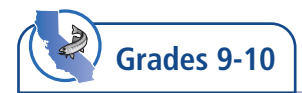

**SAY: This is the end of the test. Thank you for your attention and hard work.**

- **H** How to End a Test
- Select **[End Test]** represented by a red square.
- Select **[Yes]** to continue.
- Select **[Submit Test]**.
- Select **[Yes]** to submit.

### <span id="page-38-1"></span><span id="page-38-0"></span>Appendix A: List of Additional Materials for Practice Test Questions

This appendix contains a list of the materials that may be used in place of graphics for students with visual impairments that prevent the students from viewing the graphics, or for students who would benefit from the use of real objects or manipulatives. The materials must be gathered in advance of testing. These materials should be familiar to the student or objects typically used in the classroom.

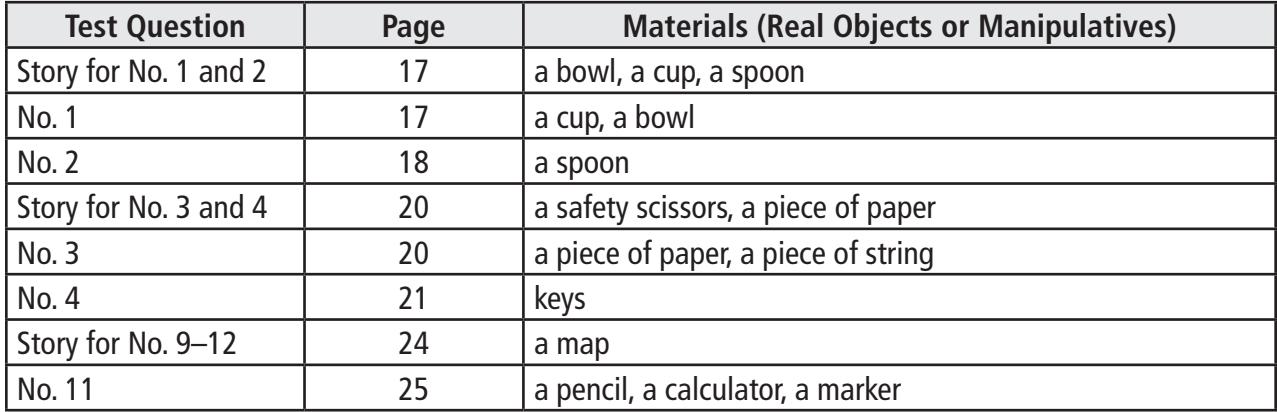

### <span id="page-39-1"></span><span id="page-39-0"></span>Appendix B: Answer Choice Cards and Picture Cards

Some students communicate using picture cards , *yes and no* cards, answer choice cards (A,B,C), or a communication device. For these students, test examiners should use the *yes and no* cards and answer choice cards (A, B, C) that are used with the student in daily instruction.

Some students who communicate using picture cards or a communication device may not yet have standardized answer choice cards, such as *yes and no* cards, during daily instruction. For these students, test examiners may use the cards (as printed cards, which may be resized as needed to fit the student's needs, or on a communication device, as appropriate for the individual student) available at [http://elpac.org/](http://elpac.org/resources/practicetests/) [resources/practicetests/](http://elpac.org/resources/practicetests/). The student may point to, gesture, or gaze to a card to indicate a response to a test question.

#### **If using printed answer choice cards:**

- 1. Print the answer choice cards in color or black and white as appropriate for the student.
- 2. Cut out and present the answer choice cards to the student during testing.

For select test questions as indicated in the DFA (e.g., test questions with a rubric), picture cards for students who use picture cards or an AAC device as a mode of communication are available at <http://elpac.org/resources/practicetests/>**.** The picture cards should be printed or uploaded to the student's AAC device in advance of testing. The picture cards are designed to answer test questions when accessing Optional Individualization **IND** for expressive rubric scored test questions. To ensure standardization across administrations, do not replace or substitute any picture cards.

#### **If using printed picture cards:**

- 1. Two-sided printing of the picture cards is recommended. If you are unable to print as such, be sure to attach the front and back of each picture card together. Note that you may enlarge the picture cards, based on student need.
- 2. Cut out and present the picture cards to the student following the optional individualization directions in the DFA.

#### **If using the picture cards on a dynamic AAC device:**

- 1. Capture the images of the picture cards and save on your computer in a file.
- 2. Upload the images of the picture cards to the student's AAC device as you typically would for the student.
- 3. Be sure to organize the picture cards on the student's AAC device following the optional individualization directions in the DFA.

### <span id="page-40-0"></span>Appendix C: Graphics Attributions

The graphics attributions that follow provide credit to the photographers of the images used in the Practice Test. This information is provided to acknowledge their creative efforts.

- © Daisy Daisy/Shutterstock.com
- © ESB Professional/Shutterstock.com
- © iStock.com/adamkaz
- © iStock.com/AlexRaths
- © iStock.com/bizoo\_n
- © iStock.com/bonetta
- © iStock.com/caryblade
- © iStock.com/Customdesigner
- © iStock.com/Deagreez
- © iStock.com/dlerick
- © iStock.com/Dmitry Kopylets
- © iStock.com/EricFerguson
- © iStock.com/fstop123
- © iStock.com/Furtseff
- © iStock.com/jclegg
- © iStock.com/kali9
- © iStock.com/karelnoppe
- © iStock.com/kate\_sept2004
- © iStock.com/Kateryna Kukota
- © iStock.com/kzenon
- © iStock.com/Michael Burrell
- © iStock.com/michaelpuche
- © iStock.com/-M-I-S-H-A-
- © iStock.com/monkeybusinessimages
- © iStock.com/Mr.Timoty
- © iStock.com/Natasa Ivancev
- © iStock.com/onairjiw
- © iStock.com/oriba
- © iStock.com/pepifoto
- © iStock.com/rimglow
- © iStock.com/SDI Productions
- © iStock.com/Sean idielic
- © iStock.com/srdjan111
- © iStock.com/studiocasper
- © iStock.com/takoburito
- © iStock.com/TorriPhoto
- © iStock.com/xamtiw
- © Paisit Teeraphatsakool/Shutterstock.com
- © Vonkara1/Shutterstock.com
- © iStock.com/Morsa Images
- © iStock.com/simonkr

#### **37 ALTERNATE ELPAC PRACTICE TEST**

# <span id="page-41-0"></span>**Appendices (cont.)**

## <span id="page-41-1"></span>Appendix D: Practice Test Scoring Keys

#### Recognize and Use Common Words

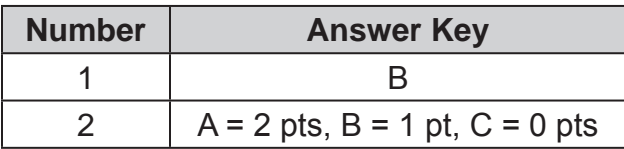

#### Communicate About Familiar Topics

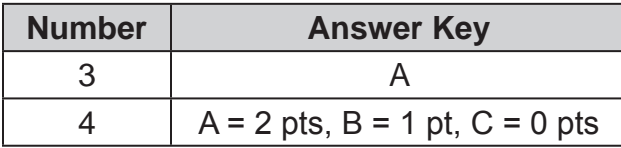

#### Understand a School Exchange

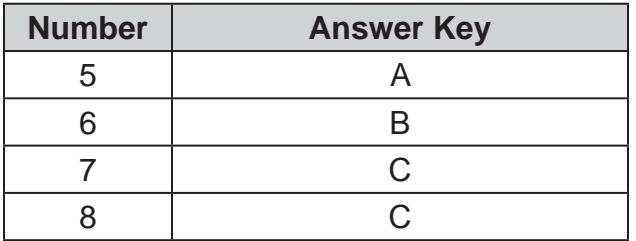

### Describe a Routine

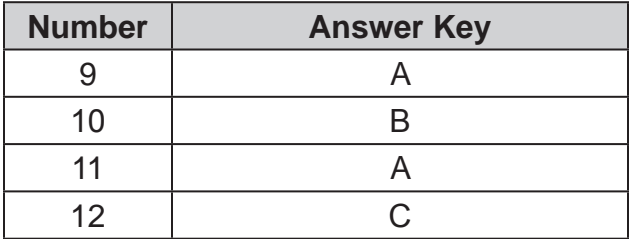

### Understand and Express an Opinion

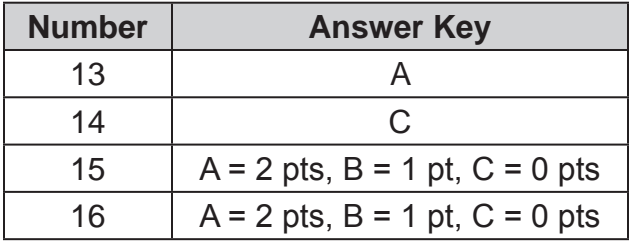

#### Interact with a Literary Text

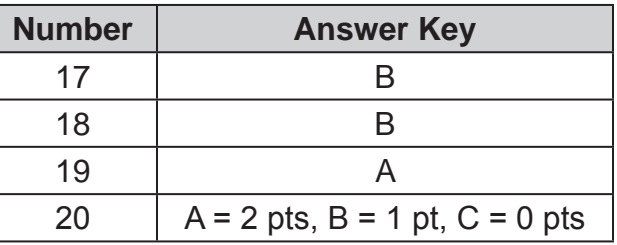

### Interact with an Informational Text

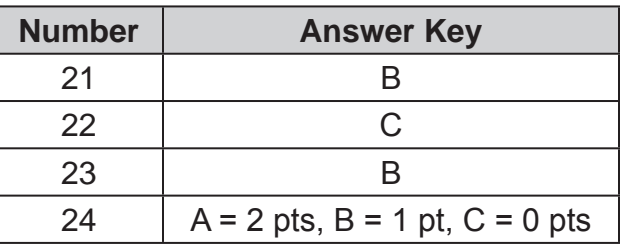

# <span id="page-42-0"></span>**Appendices (cont.)**

# <span id="page-42-1"></span>Appendix E: Practice Test Score Sheet

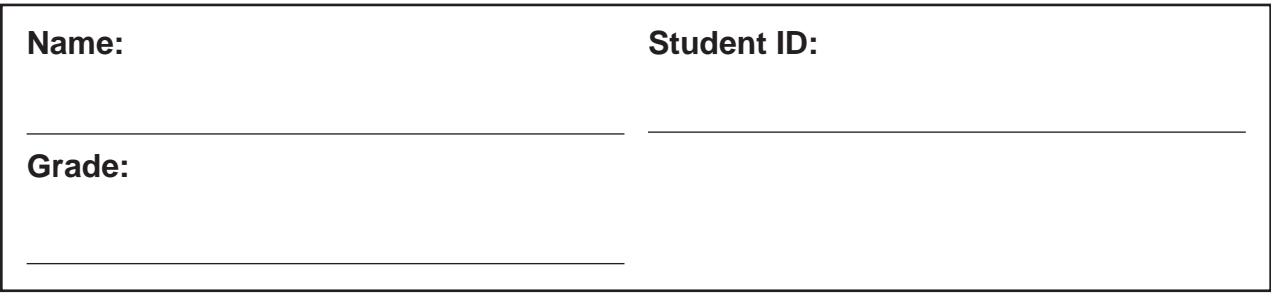

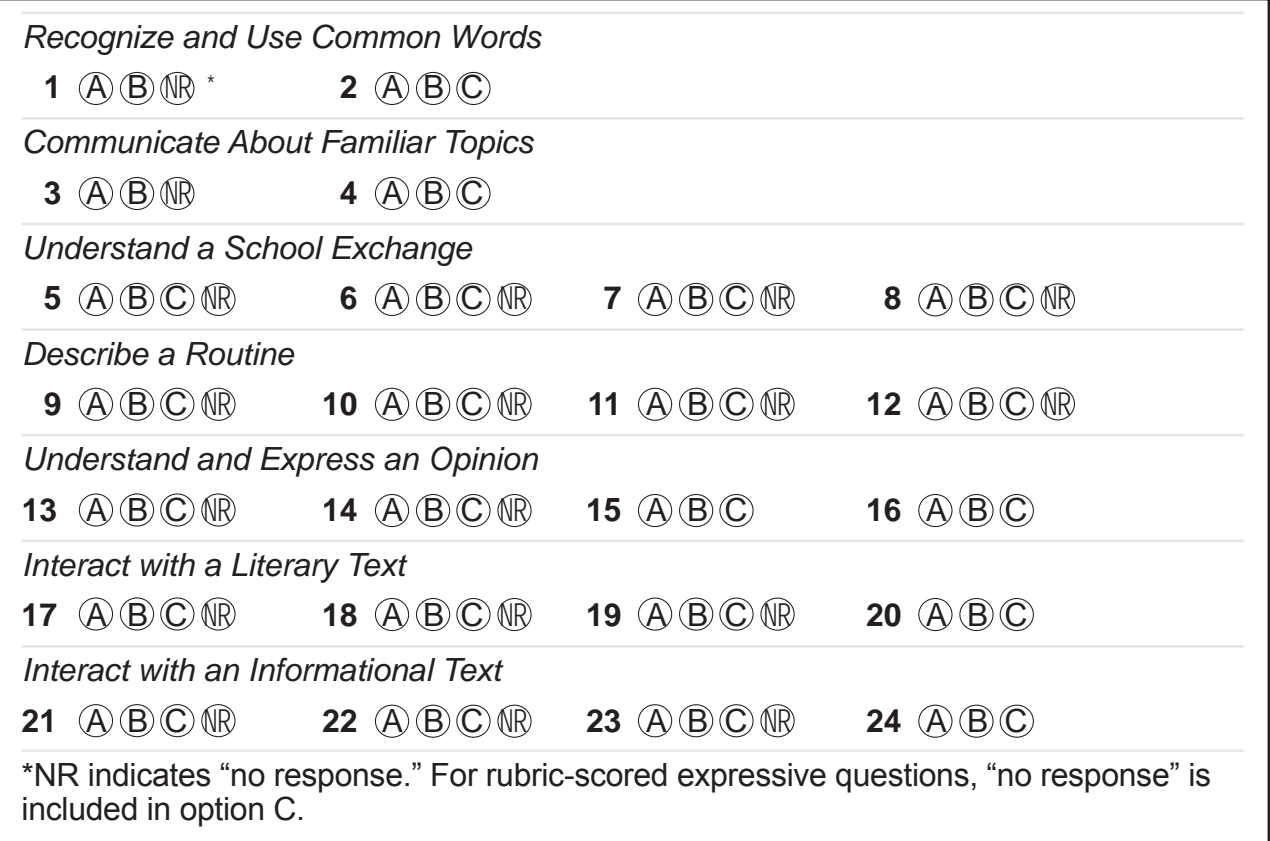

# <span id="page-43-0"></span>**Appendices (cont.)**

### Appendix F: Alternate ELPAC Administration Checklist

#### Testing Checklist

- $\Box$  Confirm that all needed materials for administration including testing device, paper, pencil, AAC device, picture cards, and manipulatives or objects for optional individualization have been gathered.
- $\Box$  Confirm or apply the correct test settings for the student.
	- **If you are an educator administering the Practice Test using the same procedures as the operational tests**, confirm that the student has been assigned the correct test settings (designated supports and accommodations) in the Test Operations Management System (TOMS).
	- **If you are an educator or parent administering the Practice Test using a standard supported web browser without the use of the Test Administrator Interface or secure browser**, apply the appropriate test settings (designated supports) for the student in the Student Testing Interface for the Practice and Training Tests directly.
- $\Box$  Verify you are using the correct test and grade-level or grade-span DFA.
- $\Box$  Administer the assessment using the instructions in the Administration Scripts for [Practice Test Questions](#page-20-3) section of this DFA.

#### How to Print this DFA (Optional) or View the DFA Online

#### **Printing Instructions:**

If possible, choose the following settings when printing the DFA:

- Select two-sided printing (with binding on the long edge).
- Staple on the vertical edge, left-hand side of the printed document.

#### **Instructions for Viewing Online:**

• Open the PDF file in Adobe Acrobat.